# Lab 8 Non-Linear Fitting Review and Animated Visualization

Handout – print version of Lecture on *Marine Modelling* March 4, 2019

Katja Fennel, Oceanography, Dalhousie University

# 1 Outline

## **Outline**

We will work through two examples:

- Review non-linear fitting
- Plot surface chlorophyll measured by satellite over time and create an animation

# 2 Non-Linear Least Squares Regression

# Non-Linear Least Squares Regression

Same approach, but needs to be solved iteratively, i.e. search coefficient space by repeatedly calculating  $\chi^2$ .

There are many different techniques of searching for the minimum:

- Grid search
- Gradient descent/search
- Expansion methods

See, for example, Bevington and Robinson, Chapter 8. 8.3

## Steepest Descent Gradient Search

The is vaguely analogous to rolling a marble on the  $\chi^2$  surface: it will roll down hill until it reaches the lowest point. Sometimes it will oscillate around the minimum.

Mathematical routines typically required:

- an initial guess of the coefficient values
- how small of a  $\Delta \chi^2$  you consider convergence
- the name of an m-file that codes your model
- sometimes the maximum number of iterations
- sometimes the name of an m-file that calculates the model gradient

Note: It's always good to have a "good first guess".

**Cautionary note:** Be aware of local minima. 8.4

8.1

# 3 MODIS Surface Chlorophyll Data

# MODIS Surface Chloropyll Data

Data: Ocean colour satellite (MODIS) 8-day composite

Objective: Plot pseudocolour of image and coastline over 1-year of data, and use to create an animation

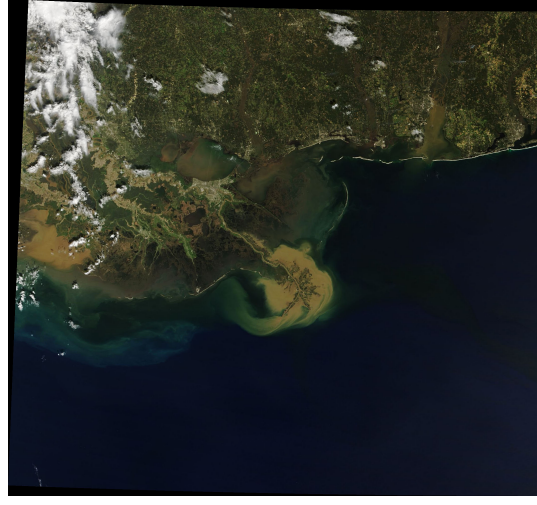

# MODIS Surface Chloropyll Data

% load chlorophyll data, resolved in lon/lat/time load chl\_mm2018

## MODIS Surface Chloropyll Data

```
% loop through third index - time dimension
for i=1:size(CHL,3)
   pcolor(LON,LAT,log10(CHL(:,:,i)))
   shading interp, caxis([log10(0.1),log10(20)])
    % function that plots new england coastline
   plotnewengland
```
## MODIS Surface Chloropyll Data

```
% loop through third index - time dimension
for i=1:size(CHL,3)
% plot chlorophyll on a log colorscale
   pcolor(LON,LAT,log10(CHL(:,:,i)))
   shading interp, caxis([log10(0.1),log10(20)])
    % function that plots new england coastline
   plotnewengland
   % set colormap to nice cmocean green map
   colormap(cmocean('algae',21))
   cb = colorbar; % create colorbar
```
8.5

8.6

8.7

## MODIS Surface Chloropyll Data

```
% loop through third index - time dimension
for i=1:size(CHL,3)
% plot chlorophyll on a log colorscale
   pcolor(LON,LAT,log10(CHL(:,:,i)))shading interp, caxis([log10(0.1),log10(20)])
    % function that plots new england coastline
   plotnewengland
    % set colormap to nice cmocean green map
   colormap(cmocean('algae',21))
   cb = colorbar; % create colorbar
    % set ticks and tick labels for logscale
    set(cb,'ticks',[log10(0.1),log10(0.2),...
   log10(0.5),log10(1),log10(2),log10(5),...
   log10(10),log10(20)])
   set(cb,'ticklabels',{'0.1','0.2','0.5',...
   '1', '2', '5', '10', '20'\})title([sprintf('Chl (mg/m3)\n'),...
   datestr(doy2date(JDAY(i),2012))])
```
## MODIS Surface Chloropyll Data

```
for i=1:size(CHL,3)
% plot chlorophyll on a log colorscale
    pcolor(LON,LAT,log10(CHL(:,:,i)))
    shading interp, caxis([log10(0.1),log10(20)])
    % function that plots new england coastline
    plotnewengland
    % set colormap to nice cmocean green map
    colormap(cmocean('algae',21))
    cb = colorbar; % create colorbar
    % set ticks and tick labels for logscale
    set(cb,'ticks',[log10(0.1),log10(0.2),...
    log10(0.5), log10(1), log10(2), log10(5), ...
    log10(10),log10(20)])
    set(cb,'ticklabels',{'0.1','0.2','0.5',...
    '1','2','5','10','20'})
    title([sprintf('Chl (mg/m3)\n'),...
    datestr(doy2date(JDAY(i),2012))])
    % pause for animation effect
    pause(0.2)
end
```
#### MODIS Surface Chloropyll Data

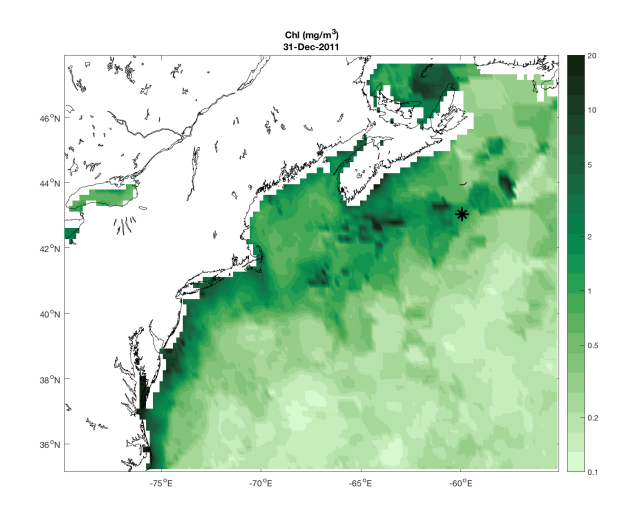

# MODIS Surface Chlorophyll Data

Timeseries shows spring bloom in North Atlantic

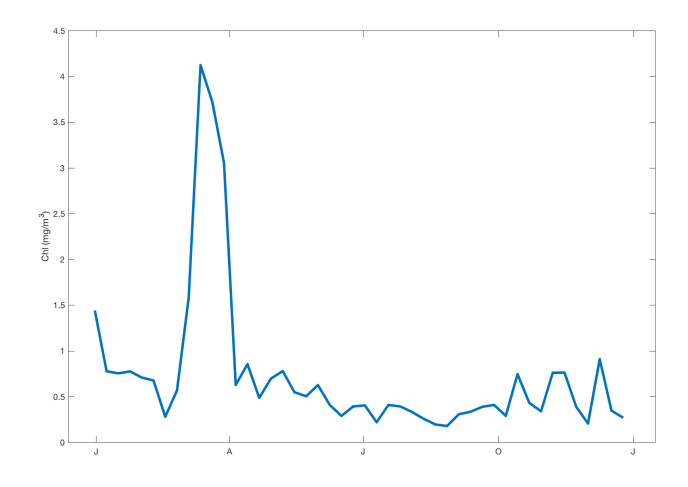

# Creating videos/animations with MatLab

Open the script: images2video.m It can create a video from the files provided in a defined directory.

Explain the code ... 8.13

8.12